# <span id="page-0-0"></span>Sistemi Operativi<sup>1</sup>

### Mattia Monga

Dip. di Informatica Universit`a degli Studi di Milano, Italia <mattia.monga@unimi.it>

a.a. 2015/16

1  $1_{\textcircled{q0}}$  2008–16 M. Monga. Creative Commons Attribuzione — Condividi allo stesso modo 4.0 Internazionale. <http://creativecommons.org/licenses/by-sa/4.0/deed.it>[..](#page-2-0) [Imm](#page-0-0)[a](#page-1-0)[gin](#page-2-0)[i t](#page-0-0)[r](#page-21-0)[atte](#page-22-0) da [2] e da Wikipedia.

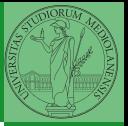

99

(ロ) (@) (홍) (홍) 출) 출(≊) 990

# <span id="page-1-0"></span>Lezione V: Shell 1

# <span id="page-2-0"></span>Cos'è un sistema operativo

### Sistema Operativo

Un s.o. è un programma che rende conveniente l'uso dello hardware

- fornendo astrazioni che semplificano l'uso delle periferiche e della memoria
- o gestendo opportunamente le risorse fra tutte le attività in corso

10) 10) 12) 12) 12 22 000 100

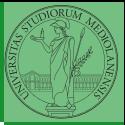

Bruschi Monga Re

[Il ruolo del s.o.](#page-2-0)

<span id="page-3-0"></span>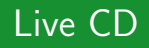

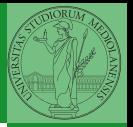

Setup del [laboratorio](#page-3-0)

- Useremo un Live CD: Debian GNU/Linux (<http://live.debian.net/>)
- Personalizzato per il corso, contiene:
	- **•** busybox
	- ۰ nasm
	- gcc ۰
	- ٠ binutils
	- make ٠
	- git ۰
	- gdb ۰
	- $\bullet$  Utilità di rete: openssh-client, dropbear, rsync
	- **•** Piú avanti utilizzeremo una parte *persistente* per gli esercizi JOS.
- **Tutti programmi console-based per risparmiare spazio e** permetterne l'uso anche in condizioni di risorse limitate

<span id="page-4-0"></span>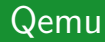

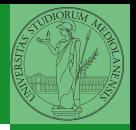

[Qemu](#page-4-0)

[Chiamate](#page-17-0)

 $\bullet$  Il Live CD è utilizzabile nativamente o con una macchina virtuale qualsiasi (VirtualBox, VMware, ecc.)

• Gli esercizi però sono provati con Qemu (<http://wiki.qemu.org>)

- i440FX host PCI bridge and PIIX3 PCI to ISA bridge
- Several video card (VGA)
- PS/2 mouse and keyboard
- 2 PCI IDE interfaces with hard disk and CD-ROM support
- Floppy disk
- Several network adapters (Intel e1000)
- Serial ports
- PCI UHCI USB controller and a virtual USB hub.

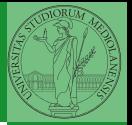

[Il programma](#page-5-0)tore e il s.o.

<span id="page-5-0"></span>Ada, che ha a disposizione una macchina i386, vuole scrivere un programma che calcoli la somma di 42 e 24 e conservi il risultato in una specifica cella di memoria. Sostanzialmente:

- <sup>1</sup> x: dd 0
- <sup>2</sup> mov eax, 42
- add eax, 24
- mov  $[x]$ , eax

Nasm micro bigino:

<https://www.cs.uaf.edu/2006/fall/cs301/support/x86/>

#### 103

<span id="page-6-0"></span>Per risolvere il suo problema Ada deve fare uso delle astrazioni fornite dal s.o.. Tipicamente:

- **•** System call
- **•** Memoria virtuale
- **e** Processo
- File
- Shell

L'insieme di queste costituisce una macchina virtuale piuttosto differente dal dispositivo elettronico i386.

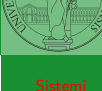

Bruschi Monga Re

[Astrazioni](#page-6-0)

Ada *vuole* scrivere il suo programma in *assembly*.

- scrive attraverso un programma (editor)
- ciò che scrive deve persistere anche al termine dell'esecuzione dell'editor (file)
- un altro programma (assemblatore) traduce il programma in linguaggio macchina (e di nuovo deve persistere)
- **•** esegue il programma in linguaggio macchina

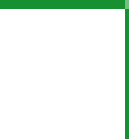

Bruschi Monga Re

[Astrazioni](#page-6-0)

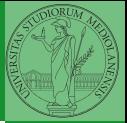

[Astrazioni](#page-6-0)

### File

Un *file* è una sequenza di byte conservati in maniera persistente rispetto all'esecuzione dei programmi. Alla sequenza è associato un nome e altri attributi.

Nei sistemi unix-like i file sono organizzati gerarchicamente in directory (l'equivalente dei folder di MS Windows), che non sono altro che file che contengono un elenco di 'nomi' (in realtà come vedremo *i-node*).

# <span id="page-9-0"></span>Digressione: editor (di testo)

### **Editor**

Un editor è un programma che permette di modificare arbitrariamente un file. Un editor di testo generalmente manipola *file* composti da caratteri stampabili (ASCII  $\rightsquigarrow$  1 byte, UTF-8  $\rightsquigarrow$  2 byte).

- Emacs (zile), vi, nano,...
- Notepad, Textpad,...

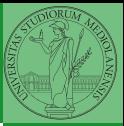

Bruschi Monga Re

[Editor](#page-9-0)

107

-<br>- ← ロ ▶ → *- Ө* ▶ → 로 ▶ → 로 ▶ → 로(ቱ) → 9 Q <del>(</del>\*

Bill Joy (co-fondatore della SUN), 1976, per BSD UNIX

- Modal editor
	- modo input
	- modo comandi
- I comandi di movimento e modifica sono sostanzialmente ortogonali

(□) (@) (통) (통) 통남 990 108

- **a** small and fast
- fa parte dello standard POSIX

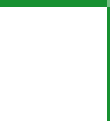

Bruschi Monga Re

[Editor](#page-9-0)

### vi in una slide

Salvare un file e uscire wq

- Modifica:
	- $\bullet$  i, a insert before/after
	- o,O add a line
	- d,c,r delete, change, replace
	- y,p "to yank" and paste
	- u undo . redo
	- s/reg/rep/[g] search and replace
- Movimento:
	- h,  $j, k, l$  (o frecce)
	- 0, beginning of line, \$, end of line
	- w, beginning of word, e, end of word
	- (num)G, goto line num, /, search
	- $\bullet$   $($ ,  $)$ , sentence

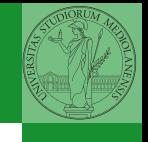

Bruschi Monga Re

[Editor](#page-9-0)

Shell

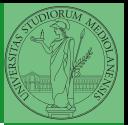

Bruschi Monga Re

[Editor](#page-9-0)

[Chiamate](#page-17-0)

### **Shell**

La shell è l'interprete dei comandi che l'utente dà al sistema operativo. Ne esistono grafiche e testuali.

In ambito  $GW/L$ inux la piú diffusa è una shell testuale bash, che fornisce i costrutti base di un linguaggio di programmazione (variabili, strutture di controllo) e primitive per la gestione dei processi e dei file.

 $1 \#$  tramite la shell ordina l'esecuzione di vi  $2 \#$  con parametro argv[1] "somma.asm" (argv[0] "vi") <sup>3</sup> vi somma.asm

Perché un programma possa essere eseguito deve essere in un formato (convenzioni) comprensibile al s.o. (p.es. ELF per Linux)

 $1 \#$  tramite la shell ordina l'esecuzione di nasm  $2 \neq$  con parametro argv[1] " $-f'$  argv[2] "elf" argv[3] "somma.asm" ... <sup>3</sup> nasm −f elf somma.asm −o somma.o  $4 \#$  collegamento del file oggetto in un eseguibile <sup>5</sup> gcc −o somma somma.o

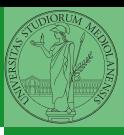

Bruschi Monga Re

[Editor](#page-9-0)

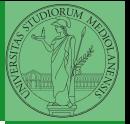

[Editor](#page-9-0)

Risolvere il problema di Ada, arrivando a eseguire il programma somma. Per capirci un po' di piú può essere utile usare il comando readelf −a somma.

#### 112

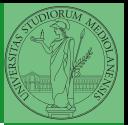

[Editor](#page-9-0)

[Chiamate](#page-17-0)

Per il momento Ada può vedere il risultato solo tramite l'esecuzione del suo programma tramite un debugger (il quale chiede al s.o. di eseguire un altro programma e tenerlo 'sotto controllo').

 $1 \#$  tramite la shell ordina l'esecuzione di gdb  $2 \#$  con parametro argv[1] "./somma" <sup>3</sup> gdb ./somma

Per stampare il risultato deve necessariamente fare uso di system call

#### $113$

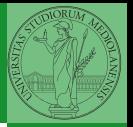

[Il programma-](#page-5-0)

[Editor](#page-9-0)

[Chiamate](#page-17-0)

Una chiamata di sistema (syscall) è la richiesta di un servizio al sistema operativo, che la porterà a termine in conformità alle sue politiche.

Per il programmatore è analoga ad una chiamata di procedura. Generalmente viene realizzata con un'interruzione software per garantire la protezione del s.o..

### <span id="page-17-0"></span>Interruzioni

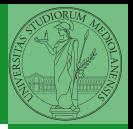

Bruschi Monga Re Un'interruzione (*interrupt request (IRQ)*) è un segnale (tipicamente generato da una periferica, ma non solo) che viene notificato alla CPU. La CPU, secondo le politiche programmate nel PIC, risponderà all'interruzione eseguendo il codice del gestore dell'interruzione (interrupt handler). Dal punto di vista del programmatore la generazione di un'IRQ

`e analoga ad una chiamata di procedura, ma:

- Il codice è completamente disaccoppiato, potenzialmente in uno spazio di indirizzamento diverso (permette le protezioni)
- Non occorre conoscere l'indirizzo della procedura
- $\bullet$  La tempistica dell'esecuzione è affidata alla CPU

[Il programma-](#page-5-0)

# Asm syscall

```
1 section .text 2 global main 3<br>4 main: mov ecx, msg ; stringa
5 mov edx, msg_size ; dimensione stringa
6 mov ebx, 1 ; file descriptor (stdout) 7 mov eax, 4 ; syscall 4 (write)
\sinh 0x809
10 mov eax, 1 ; syscall 1 (exit)
11 int 0 \times 8012
13
14 section .rodata
15 msg: db 'Ciao solabbisti!',10,0
16 msg_size equ $ – msg
```
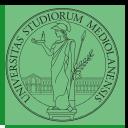

Bruschi Monga Re

[Chiamate](#page-17-0) implicite

YO A FE KENY THE YOU 116

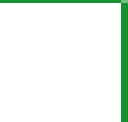

[Il programma-](#page-5-0)

[Chiamate](#page-17-0) implicite

Stampare il risultato direttamente con la system call è piuttosto oneroso: p.es. occorre occuparsi di convertire il numero risultante nei caratteri corrispondenti alle sue cifre decimali. La libreria del C contiene una funzione printf che semplifica molto il lavoro di Ada

- <sup>1</sup> extern printf
- <sup>2</sup> ; ...
- <sup>3</sup> push ....
- <sup>4</sup> call printf ; parametri sullo stack, valore di ritorno in eax

#### 10 X AP X 3 X 3 X 3 3 4 5 4 9 9 9 1 1 7

<span id="page-20-0"></span>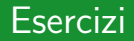

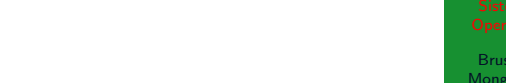

- <sup>1</sup> Perfezionare il programma di Ada in modo che stampi il risultato
- <sup>2</sup> Scrivere in assembly un programma che saluta l'utente dopo averne chiesto il nome
- <sup>3</sup> Scrivere in assembly un programma che stampa la somma di due numeri interi
- <sup>4</sup> Scrivere in assembly un programma che stampa il fattoriale di un numero passato come parametro

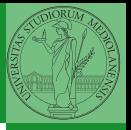

[Chiamate](#page-17-0) implicite

[Esercizi](#page-20-0)

### <span id="page-21-0"></span>Lettura fortemente consigliata

Edsger W. Dijkstra, "My recollections of operating system design" [http://www.cs.utexas.edu/users/EWD/](http://www.cs.utexas.edu/users/EWD/ewd13xx/EWD1303.PDF) [ewd13xx/EWD1303.PDF](http://www.cs.utexas.edu/users/EWD/ewd13xx/EWD1303.PDF)

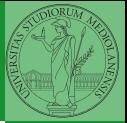

Bruschi Monga Re

[Chiamate](#page-17-0) implicite

[Esercizi](#page-20-0)

K ロ ▶ K @ ▶ K 로 ▶ K 로 ▶ 그림 및 19 Q @ . 119

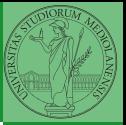

[Chiamate](#page-17-0) implicite

[Esercizi](#page-20-0)

<span id="page-22-0"></span> $400 + 400 + 450 + 500 = 990$